**User Guide** 

**UNISOLV** Version 8 - Stock Program

Document Version: 06.08.17

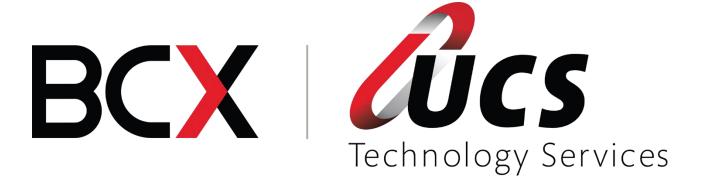

In this module you are shown how to:

- Maintain departments and bin locations
- Create new stock items
- Amend existing stock items
- Receive stock from wholesalers and do returns
- How and when to process stock adjustments

# TABLE OF CONTENTS – MODULE 4: STOCK PROGRAM

| 1.  | Logging into the System  | 4  |
|-----|--------------------------|----|
| 2.  | Departments              | 5  |
| 3.  | Creating new Stock Items | 6  |
| 4.  | Amending a Stock Code    | 11 |
| 5.  | Stock Enquiries          | 14 |
| 6.  | Deleting of Stock        | 16 |
| 7.  | Receiving of Stock       | 17 |
| 8.  | Stock Returns            | 23 |
| 9.  | Printing of Labels       | 27 |
| 10. | Stock Adjustments        | 28 |
|     |                          |    |

## 1. Logging into the System

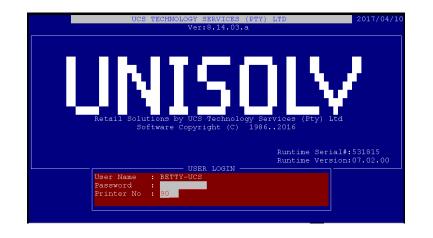

To Log in enter the user number at this point.

Also enter the printer number (if required) that you would be using to print reports to, should you print any reports.

This will take you to the UNISOLV Main Menu.

From the UNISOLV Main Selection, select:

#### < Utility Menu >

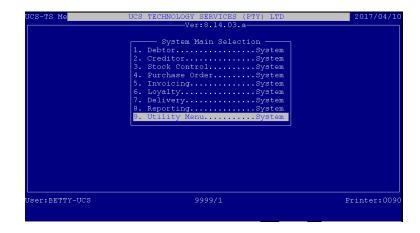

From the UNISOLV Master Menu, select: <4 > Stock Program

|              |    | **   |                                  |                      |
|--------------|----|------|----------------------------------|----------------------|
|              |    |      | ONISOLV MASIEK MENO              |                      |
|              | 1  |      | Pharmacy Program                 |                      |
|              |    |      | Debtors Program                  |                      |
|              | 3  |      | Creditors Program                |                      |
| 4            | >  |      | Stock Program                    |                      |
| -            | 5  |      | Invoicing Program                |                      |
|              | 6  |      | Purchasing Program               |                      |
|              | 7  |      | Loyalty Program                  |                      |
|              | 8  |      | Claim Settlement Program         |                      |
|              | 9  |      | CLAIMS PROCEDURES                |                      |
| 1            | .0 |      | DAILY / WEEKLY ROUTINES MENU     |                      |
| 1            | .1 |      | MANAGER'S UTILITY MENU           |                      |
| 1            | 2  |      | MONTH-END PROCEDURES             |                      |
| 1            | .3 |      | MONTH-END REPORTS IN BACKUP AREA |                      |
| 1            | 4  |      | BACK-UP UTILITY MENU             |                      |
|              |    |      | CUSTOMISED UTILITY MENU          |                      |
|              |    |      | LINUX UTILITIES MENU             |                      |
| enu No: 001  | Er | nter | Selection Number 1-16            | <esc> to Exit.</esc> |
| er:BETTY-UCS |    |      | 9999/1                           | Printer:00           |

This will take you into the UNISOLV Stock Program.

#### 2. Departments

Before stock can be added onto the system, you would first have to create departments to link the stock to.

From the Stock Program Main Menu, select:

- <1> Maintain
- < Q > Maintain Department File

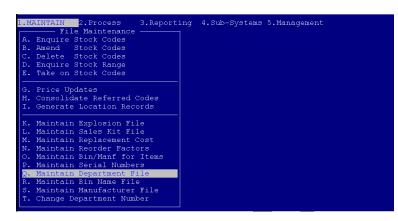

Main Department:

Sub Department:

A main department is created in order to group smaller departments / categories together as one and stock should not be linked to these as it could give incorrect figures on reports. (eg. 100000 Cosmetics) The sub departments are used to link the stock to and they are grouped in smaller sections than the main departments. (eg. 100001 Revlon Eye Shadow)

| MATNEATH DEDADMME | NID FILE |                         |
|-------------------|----------|-------------------------|
| MAINTAIN DEPARTME | INT ETTE |                         |
| Dept Code         | :        |                         |
| Dept Legend       |          |                         |
| Default Tax Code  |          | Loyalty Points Type :   |
| Default I-Duty Co | de:      | Loyalty Points Value:   |
| Default Disc-Matr | ix:      | Promotion Factor:       |
| Default Markup    |          | Promotion Points Type : |
| Default Max. Disc |          | Promotion Points Value: |
| Default Rebate    |          |                         |
| Default Surcharge |          | Promotion Discount % :  |
| Default High-Leve |          |                         |
| Default Order Lev | el:      |                         |
| Cred Alloc Code   | :        |                         |
| GL Cost of Sales  |          |                         |
| GL Sales          |          |                         |

| Field:                  | Description:                                                          |
|-------------------------|-----------------------------------------------------------------------|
| Dept. Code:             | Create a code that would be used for each of the departments.         |
|                         | This code can be split up into sub-departments later on if needed.    |
| Dept. Legend:           | This is the name which you want to give to the department.            |
| Default Tax-Code:       | In the parameters of the stock program,                               |
|                         | certain tax parameters would have been set                            |
|                         | up. For each department you are able to                               |
|                         | select which tax code to use.                                         |
| Default I-Duty Code:    | Import Duty Code. If this is set up in the                            |
|                         | parameters and you are going to be using                              |
|                         | it, it could be stipulated in this field.                             |
| Default Disc-Matrix:    | This will be the discount that would be used for the department       |
| Default Mark up:        | This will be the mark up that will be used for                        |
|                         | the specific department.                                              |
| Default Max. Disc:      | This is the max discount that would be                                |
|                         | allowed for items within this department.                             |
| Default High Level:     | This is the highest level the stock should be                         |
|                         | within this department.                                               |
| Default Order Level:    | When the stock in this department reaches                             |
|                         | the stock on hand quantity as specified, it will                      |
|                         | automatically create an order that can be                             |
|                         | printed at a later stage.                                             |
| Cred Alloc Code:        | This is the code that will be used if the                             |
|                         | department is linked to a creditor's                                  |
|                         | account.                                                              |
| GL Cost of Sales CD:    | If a General Ledger is in use – this will be the                      |
|                         | code that will be used for the department. (For data extract purposes |
|                         | only)                                                                 |
| GL Sales CD:            | If a General Ledger is in use – this will be the                      |
|                         | code that will be used for the department. (For data extract purposes |
|                         | only)                                                                 |
| Loyalty Points Type:    | For use with Loyalty Module.                                          |
| Loyalty Points Value:   | For use with Loyalty Module.                                          |
| Promotion Factor:       | For use with Loyalty Module.                                          |
| Promotion Points Type:  | For use with Loyalty Module.                                          |
| Promotion Points Value: | For use with Loyalty Module.                                          |
| Promotion Discount %:   | The percentage entered here will be the discount allocated to any     |
|                         | item within the department when sold at the point of sale             |

# 3. Creating new Stock Items

Before a new stock item can be created you should first have your creditor accounts, for your suppliers, set up. (See Module 5 – Creditors Program)

From the UNISOLV Stock Program Main Menu, select: <1 > Maintain

# < E > Take on Stock codes

| 1.M  | AINTAIN 2.Process 3.Reporti                                                                                      | ing 4.Sub-Systems | 5.Management |
|------|----------------------------------------------------------------------------------------------------|-------------------|--------------|
| _    |                                                                                                    |                   |              |
| A    | Enquire Stock Codes                                                                                              |                   |              |
|      | Amend Stock Codes                                                                                                |                   |              |
| 12.  | Delete Stock Codes                                                                                               |                   |              |
| D.   | Enquire Stock Range                                                                                              |                   |              |
|      | Take on Stock Codes                                                                                              |                   |              |
| - 22 | Take on Stock Codes                                                                                              |                   |              |
|      | Dud an Indahan                                                                                                   |                   |              |
|      | Price Updates                                                                                                    |                   |              |
|      | Consolidate Referred Codes                                                                                       |                   |              |
| 1.   | Generate Location Records                                                                                        |                   |              |
|      | and the second second second second second second second second second second second second second second second |                   |              |
|      | Maintain Explosion File                                                                                          |                   |              |
|      | Maintain Sales Kit File                                                                                          |                   |              |
|      | Maintain Replacement Cost                                                                                        |                   |              |
|      | Maintain Reorder Factors                                                                                         |                   |              |
|      | Maintain Bin/Manf for Items                                                                                      |                   |              |
|      | Maintain Serial Numbers                                                                                          |                   |              |
|      | Maintain Department File                                                                                         |                   |              |
|      |                                                                                                    |                   |              |
| s.   | Maintain Manufacturer File                                                                                       |                   |              |
| Т.   | Change Department Number                                                                                         |                   |              |
| L    |                                                                                                    |                   |              |

| TAKE-ON EXISTING  | STOCK     |             |             |       | (S       | TK009)  |
|-------------------|-----------|-------------|-------------|-------|----------|---------|
| Stock Code:       |           | Dept:       | Description |       |          |         |
| Refer Code:       |           |             | Bar-Code    |       |          |         |
| Long Description  |           |             |             |       |          |         |
| Prefered Supplies | ::        | Bin:        | Opening Ba  | alanc | e:       |         |
| Supplier Prod Cd  |           |             | MTD Adjust  | tment | s:       |         |
| Unit Size/Measure | e:        |             | MTD Purcha  | ases  |          |         |
| Pack Size         |           |             | MTD Sales   | Otv   |          |         |
| Unit of Issue     | :         | Label Type: | Closing Ba  | alanc | e:       |         |
| Sales Tax (0-4)   | : Import  |             |             |       |          |         |
| Matrix / Max Disc |           | Rebate%:    |             |       |          |         |
| Reorder Level     |           |             | Promotion   |       |          |         |
| High Level        |           |             |             | ~ - 2 |          |         |
| Average Cost (Ex) |           |             | On Hand     | Otv   |          |         |
| Last Cost (Ex)    |           |             |             | ***   |          |         |
| 2000 (DR)         |           |             |             |       |          |         |
|                   | Markup \$ | Sellind     | r ExclSe    | lling | InclOtv  | Breaks  |
| Selling Price-1   |           |             | , 2         |       | 2002 201 | Diodino |
| Selling Price-2   |           |             |             |       |          |         |
| berring reroe a   |           |             |             |       |          |         |
| Promotion Price   |           |             |             |       |          |         |

This will take you to the following screen:

| Field               | Description                                                           |
|---------------------|-----------------------------------------------------------------------|
| Stock Code          | If you wish to create your own stock number for the stock you         |
|                     | are capturing, you are able to enter it here, otherwise press         |
|                     | <enter> to automatically go to the next available number. NB!</enter> |
|                     | DO NOT USE THE BARCODE AS A STOCK CODE!!!                             |
| Stock Indicator     | This field is between the Stock code and the Dept. This is to         |
|                     | indicate the schedule number of the item, if it is a pharmacy         |
|                     | item.                                                                 |
| Department          | This is used to group all the stock into different categories.        |
| Description (Short) | A short description could be entered in this field.                   |
| Refer Code          | If the item you are capturing is sold as a smaller pack instead of    |
|                     | the complete pack, the "referred" code could be entered here          |
|                     | and the stock would be taken off the bigger pack size.                |
| Barcode             | If the item you are capturing has a barcode and you are using         |
|                     | scanners you can enter the barcode here, to make future look-         |
|                     | ups easier.                                                           |
| Long Description    | This field is used for the full description of the item.              |
| Preferred Supplier  | This is where you receive the stock from. You need to enter a         |

|                             | creditor's account number (as captured in the creditor's module)    |
|-----------------------------|---------------------------------------------------------------------|
|                             | in this field. If you do not know the account number, press         |
|                             | <tab> to search for it.</tab>                                       |
| Supplier Product Code       | If you wish to enter the code the supplier uses for the item, do    |
|                             | so in this field.                                                   |
| Bin                         | This field is used to group things together by shelves or           |
|                             | gondolas. This can be used to make stock takes easier and           |
|                             | faster.                                                             |
| Unit Size / Measure         | Enter past, the system will default to "UNIT".                      |
| Unit                        | Enter past, the system will default to "1".                         |
| Pack size                   | To be able to link the stock and pharmacy programs correctly,       |
|                             | the pack size entered in this field should be the same as the       |
|                             | pack size used in pharmacy.                                         |
| Unit of Issue               | Enter past, the system will default to "1".: This should always     |
|                             | be one in pharmacy                                                  |
| Import Tax (0-4)            | This has been set up in the system parameters. 0 is setup for       |
|                             | items which are tax exempted and 1 would be 14% but if other        |
|                             | tax applies you could set up your parameters accordingly and        |
|                             | then select the correct Tax field here.                             |
| Min GP                      |                                                                     |
| MIN GP                      | If this is set, the item cannot be sold if the GP calculated on the |
|                             | sale is less than stipulated in the stock field.                    |
| Matrix                      | If you wish to block the item from any discount given, this field   |
|                             | can be set to "M1" which makes the item a nett item.                |
| Reorder Level               | This is used to enable the customer to do orders through the        |
|                             | system. As soon as the stock has reached this level, the item       |
|                             | will reflect in the re-order report and an order can be created,    |
|                             | which can be edited in the purchasing system.                       |
| Stock Factor                | This is to indicate how long the stock will be on the shelves.      |
|                             | (1 = 1 month)                                                       |
| High Level                  | This is used in conjunction with the re-order level. The system     |
|                             | creates an order (when printing the re-order report) when the re    |
|                             | order level is reached but it only orders the difference between    |
|                             | the re-order level, the high level and the quantity on hand.        |
| Lead time                   | This is to indicate how long the supplier takes to deliver the      |
|                             | goods. $(1 = 1 \text{ month})$                                      |
| Average Cost                | This is the average cost for the item. Most of the reports in the   |
|                             | system use this amount.                                             |
| Last Cost                   | This is the cost the item was received at the last time.            |
| Replacement Cost            | This is the cost of the item should you wish to replace it          |
|                             | completely.                                                         |
| Selling Price GP% / MU%     | Depending on your parameter setup, you can stipulate whether        |
| Gening Fride GF /0 / WIO 70 | this should be GP% or MU%. You are able to stipulate the % for      |
|                             |                                                                     |
| Colling Drice Evel          | each individual item.                                               |
| Selling Price Excl          | This is the selling price exclusive of VAT                          |
| Selling Price Incl          | This is the selling price inclusive of VAT                          |

After you have completed entering all the fields, you will be able to set specific "Flags" on the item.

| T2 | AKE-ON EXISTING STOCK                             | (STK009)     |
|----|---------------------------------------------------|--------------|
|    | >> CJ PHARMACEUTICALS                             |              |
|    | Item Flags - 1                                    |              |
| 1  | N : Code is followed by another Code (Y/N/        | C=Container) |
| 1  | N : Use Serial Number tracking (Y/N)              |              |
| 1  | N : Capture Check Number (Y/N)                    |              |
| 1  | N : Ingredient Item (Y/N)                         |              |
|    | N : Item Blocked for Ordering and Receiving (Y/N) |              |
|    | N : Item Blocked for Sales (Y/N/R/P)              |              |
|    | N : Non-Stock item with zero cost (Y/N)           |              |
|    | N : Non-Stock item with cost (Y/N)                |              |
|    | N : Allow Decimal Quantities when selling (Y/N)   |              |
|    | N : Auto repeat item when selling (Y/N)           |              |
|    | N : Item Use Batch and Expiry Detail (Y/N)        |              |
|    | N : Linked to Customer Promotion System (Y/N)     |              |
|    | N : Order Item Online (Y/N)                       |              |
|    | N : Item price is negotiated with supplier (Y/N)  |              |
|    | N : Open priced Item (Y/N)                        |              |
|    | N : Allow rep's commission on this code (Y/N/P/M) |              |
|    | N : Zero priced Item (Y/N)                        |              |
|    | N : Item Sold on Scales (Not Weight/Priced) (Y/N) |              |
|    | N : Flag Item as Deleted (Y/N)                    |              |
|    | N : Consumable Item (Y/N)                         |              |
|    | : Press <enter> to continue, <a>mend.</a></enter> |              |

| AKE-ON EXISTING STOCK                             |       | (STK009) |
|---------------------------------------------------|-------|----------|
| >> CJ PHARMACEUTICALS                             | <<    |          |
| Item Flags -                                      |       |          |
| N : Allow Selling Below Cost                      | (Y/N) |          |
| N : Block Refunding this Item                     | (Y/N) |          |
| N : Robot Stocked Item                            | (Y/N) |          |
| N : Electronic Shelf Talker                       | (Y/N) |          |
| N : Virtual Stock Item                            | (Y/N) |          |
| N : Block Point Rounding in Receiving             | (Y/N) |          |
| N : Seasonal Item?                                | (Y/N) |          |
| N : Block item in cost plus sales                 | (Y/N) |          |
| : KVI Item                                        | (0-2) |          |
|                                                   |       |          |
|                                                   |       |          |
|                                                   |       |          |
|                                                   |       |          |
|                                                   |       |          |
|                                                   |       |          |
|                                                   |       |          |
|                                                   |       |          |
|                                                   |       |          |
|                                                   |       |          |
|                                                   |       |          |
| : Press <enter> to continue, <a>mend.</a></enter> |       |          |
| - TIESS (Enters to continue, (Asmena.             |       |          |

| Code is followed by another code        | This is mainly used when one item is sold and another item needs to be sold at the same time. This can be set up to be sold automatically at POS.                                                                                                    |
|-----------------------------------------|----------------------------------------------------------------------------------------------------|
| Use Serial Nr tracking                  | When batch receiving, the system will require the user to enter<br>a serial number<br>for each of the items received. When selling, the cashier<br>would also have to enter the serial number of the item being                                               |
|                                         | sold.                                                                                                    |
| Capture Check Number                    | For Restaurant use only.                                                                                                    |
| Ingredient Item                         | For Restaurant use only.                                                                                                    |
| Item blocked for ordering and receiving | This is set to "Y", when you still have stock on the shelf of an<br>item you do not wish to order or receive. This will allow sales<br>of the item but the item would not be able to be ordered or<br>received on the system.                                 |
| Item blocked for Sales                  | Once all the stock on the item has been sold and you wish to<br>block it, set this to<br>Y and this will block all sales to this item.<br>R and the item will be RED Flagged ie WARNING<br>P the item cannot be sold unless a password is entered             |
| Non-Stock item with zero cost           | This item will never have a qty on hand and will not record a cost price in the transactions.                                                                                                    |
| Non-stock item with cost                | This item will never have a qty on hand but the transactions will record the cost of the item.                                                                                                    |
| Allow decimal quantities when selling   | When this is set to "Y", the cashier would be able to sell "broken packs" as well as "full packs".                                                                                                    |
| Auto repeat item when selling           | When this item is sold, it would automatically be sold again on the next line. Used with serial numbers                                                                                                    |
| Item use Batch and Expiry<br>Detail     | When this is set to "Y" – when this item is received, a batch<br>number and an expiry date would have to be entered for each<br>item received. When selling, the cashier would also have to<br>enter the batch number and expiry date of the item being sold. |

| Linked to Customer Promotion   | Not used                                                                                                    |
|--------------------------------|----------------------------------------------------------------------------------------------------|
| System                         | Not used                                                                                                    |
| Order item Online              | Used for reference purposes.                                                                                          |
| Item price is negotiated with  | Used for reference purposes.                                                                                          |
| supplier                       |                                                                                                    |
| Open price item                | This is an item that does have a cost but the selling price is                                                        |
|                                | blank at the point of sale. When sold at the till, the cashier                                                        |
|                                | needs to enter the price for this item. It does have a quantity                                                       |
|                                | on hand.                                                                                                    |
| Allow rep's commission on this | Only to be used when reps are in use. When this is set to "Y"                                                         |
| code                           | and this item is sold, the system will prompt the cashier for the                                                     |
|                                | rep code.                                                                                                    |
| Zero Priced item               | An item cannot be captured in the stock system with a cost or                                                         |
|                                | selling price of zero. This item keeps a quantity on hand but                                                         |
|                                | when sold at the till, it is sold for R0.                                                                             |
| Item sold on scales            | Only used where scales are in use.                                                                                    |
| Flag item as deleted           | When a stock item is deleted from the stock master file, it is                                                        |
|                                | not removed from the file, it is flagged as deleted.                                                                  |
| Consumable Item                | For example: bags. Bags are received together with other                                                              |
|                                | goods on an invoice from a supplier. This has to be received in                                                       |
|                                | the system to update the creditor correctly but should not                                                            |
|                                | influence stock or any valuations. The stock is adjusted out automatically when the GRV is updated. The movements are |
|                                | recorded as received in and adjusted out                                                                              |
| Allow Selling Below Cost       | It is good practise for a business to block selling items where                                                       |
| Allow Coning Bolow Cool        | the selling price is less than the cost price. However if there                                                       |
|                                | are items that are allowed to be sold at a price less than cost,                                                      |
|                                | this flag should be set to "Y".                                                                                       |
| Block Refunding this item      | This item cannot be refunded.                                                                                         |
| Robot Stocked Item             | Stock Items that are dispensed by the ROWA or APSTORE                                                                 |
|                                | Dispensing robots                                                                                                    |
| Electronic Shelf Talker        | Electronic labels.                                                                                                    |
| Virtual Stock Item             | Virtual stock item                                                                                                    |
| Block Point Rounding in        | Item will not be rounded to the prices set in the Price                                                               |
| Receiving                      | Rounding Table                                                                                                    |
| Seasonal Item                  | Reorder levels will be calculated at 3 months regardless of the                                                       |
|                                | averages reflected on the history screen in enquiry.                                                                  |
| Block Item in Cost Plus sales  | Item will not be sold at cost on type R accounts or on cost plus                                                      |
|                                | accounts                                                                                                    |
| KVI Item                       | Known Value Item                                                                                                    |
|                                | 0 or Blank Item is Not Flagged as a KVI                                                                               |
|                                | 1 Category 1 Item Low Markup Items                                                                                    |
|                                | 2 Category 2 Item Higher GP Items                                                                                     |
|                                |                                                                                                    |

After all the individual flags have been set, you will be able to amend the "Extended settings" on the item.

| ings                                                   | 0.00                                                                                    |
|--------------------------------------------------------|-----------------------------------------------------------------------------------------|
| Comp Unit Size :<br>Comp Unit Meas :<br>Weight in KG : | 0.00                                                                                    |
| Comp Unit Size :<br>Comp Unit Meas :<br>Weight in KG : |                                                                                         |
| Comp Unit Meas :<br>Weight in KG :                     | 0.00                                                                                    |
| Weight in KG :                                         | 0.00                                                                                    |
|                                                        | 0.00                                                                                    |
|                                                        | 0.0                                                                                     |
| 11.1                                                   | 0.0                                                                                     |
| Volume SQ-m :                                          | 0.0                                                                                     |
|                                                        |                                                                                         |
| Xfer Case-Code : None                                  |                                                                                         |
| Xfer after Every: 00                                   |                                                                                         |
| Promotion Group : 0                                    |                                                                                         |
| Voucher Discount:                                      | 0.0                                                                                     |
|                                                        |                                                                                         |
| Comm Type (R/P) : P                                    |                                                                                         |
| Comm Value :                                           | 0.0                                                                                     |
|                                                        |                                                                                         |
|                                                        |                                                                                         |
|                                                        |                                                                                         |
|                                                        | Xfer after Every: 00<br>Promotion Group : 0<br>Voucher Discount:<br>Comm Type (R/P) : P |

The only important fields that need to be filled in / amended are the following:

| Maintain by   | This will default to the user logged into the system but can be changed.                       |
|---------------|------------------------------------------------------------------------------------------------|
| Creation date | This will be defaulted to the date the item is created on but can be changed. NOT RECOMMENDED. |

When this has been completed, you will have the following options:

| <a>mendThis will allow you to amend all of the fields as above.<c>ancelThis will exit out of the item's details captured and not store</c></a> |
|----------------------------------------------------------------------------------------------------|
| •                                                                                                    |
|                                                                                                    |
| the details.                                                                                                    |
| <e>xtend This will allow you to change any of the details in the</e>                                                                           |
| extended details.                                                                                                    |
| < <p><f>lags     This will allow you to change any of the flags for the item.     Example 1</f></p>                                            |

# 4. Amending a Stock Code

When amending a stock item, you are able to amend any of the fields except for the Balances and quantities.

From the Stock Program Main Menu, select:

### <1> Maintain

#### < B > Amend Stock Codes

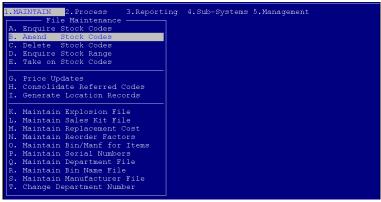

If you are using barcode scanners you are able to scan the item at this point. You are also able to enter the stock code if it is known to you.

| AMEND STOCK RECORD<br>SEARCH BY STOCK-CODE |                                   | (STK005)                         |
|--------------------------------------------|-----------------------------------|----------------------------------|
| Stock Code:                                | Dept:                             | Description :                    |
| Refer Code:                                | -                                 | Bar-Code :                       |
| Long Description :                         |                                   |                                  |
| Prefered Supplier:                         | Bin:                              | Opening Balance:                 |
| Supplier Prod Cd :                         |                                   | MTD Adjustments:                 |
| Unit Size/Measure:                         |                                   | MTD Purchases :                  |
| Pack Size :                                |                                   | MTD Sales Qty :                  |
| Unit of Issue :                            | Label Type:                       | Closing Balance:                 |
| Sales Tax (0-4) :                          |                                   |                                  |
| Matrix / Max Disc:                         | Rebate%:                          |                                  |
| Reorder Level :                            |                                   | Promotion Qty :                  |
| High Level :                               |                                   |                                  |
| Average Cost (Ex):                         |                                   | On Hand Qty :                    |
| Last Cost (Ex):                            |                                   |                                  |
| M                                          | arkup %Selling                    | ExclSelling InclQty Breaks       |
| Selling Price-1 :                          |                                   |                                  |
| Selling Price-2 :                          |                                   |                                  |
|                                            |                                   |                                  |
| Promotion Price :                          |                                   |                                  |
| : <enter> if correct</enter>               | , <a>mend, <c>ancel, &lt;</c></a> | E>xtend , <f>lags, <n>WC</n></f> |
|                                            |                                   |                                  |

If you do not have any of the above information, press <ENTER> to search for the item via description.

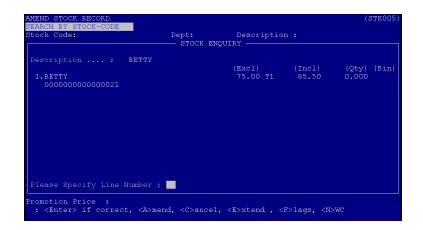

#### Description:

Type the first couple of characters for the item you are looking for and press <ENTER>. This will display a list of items with matching descriptions. If the item you are looking for is displayed in the list, press the corresponding line number to select it, otherwise press <ENTER> to continue searching.

| tock Code: 000000            | 0000000021  |               |             |           |             |
|------------------------------|-------------|---------------|-------------|-----------|-------------|
| lefer Code:                  |             |               | Bar-Code    | : 123456  |             |
| ong Description :            |             |               |             |           |             |
| refered Supplier:            |             |               |             |           |             |
| upplier Prod Cd :            |             |               | MTD Adjust  |           |             |
| nit Size/Measure:            |             | UNIT          | MTD Purcha: | ses :     | 0.000       |
| ack Size :<br>Mit of Issue : | 1.00        |               | MTD Sales ( | Qty :     | 0.000       |
| Nnit of Issue :              |             | Label Type:   | Closing Ba  | lance:    | 0.000       |
| ales Tax (0-4) :             | 1 Import Ta | x (0-4) :0    | Committed ( | Qty :     | 0.000       |
| latrix / Max Disc:           | 0.00        | Rebate%: 0.00 | Intransit ( | Qty :     | 0.000       |
| eorder Level :               | 0.000       | Stock Factor  | Promotion ( | Qty :     | 0.000       |
| ligh Level :                 |             |               |             |           |             |
| verage Cost (Ex):            | 50.00       | 0 Lead Time   | On Hand (   | Qty :     | 0.000       |
| ast Cost (Ex):               | 50.00       |               |             |           |             |
|                              | Markup %    | Selling E     | xclSel      | ling Incl | -Qty Breaks |
| elling Price-1 :             | 50.00       | 75            | .00         | 85.50     |             |
| elling Price-2 :             | 0.00        |               |             | 0.00      |             |
| romotion Price :             |             |               |             |           |             |

The item you have selected will be displayed on the screen. If it is the correct item, press <A> to amend or otherwise press < C > or <ENTER> to search again. You are also able to amend the "Flags" and "Extended details" at this point.

## 5. Stock Enquiries

From the Stock Program Main Menu, select:

<1> Maintain

# < A > Enquire Stock Codes

| File Maintenance A. Enquire Stock Codes B. Amend Stock Codes C. Delete Stock Codes E. Take on Stock Codes G. Price Updates H. Consolidate Referred Codes I. Generate Location Records |  |
|----------------------------------------------------------------------------------------------------|--|
| H. Consolidate Referred Codes                                                                                                    |  |
|                                                                                                    |  |
| K. Maintain Explosion File<br>L. Maintain Sales Kit File<br>M. Maintain Replacement Cost<br>N. Maintain Reorder Factors<br>O. Maintain Bin/Manf for Items                             |  |
| O. Maintain Sin/Mant for leems<br>P. Maintain Serial Numbers<br>Q. Maintain Department File<br>R. Maintain Bin Name File<br>S. Maintain Manufacturer File                             |  |

| BOOK FNOUTDY                         | MAIN LOCA         | TON                           | (STK007)        |
|--------------------------------------|-------------------|-------------------------------|-----------------|
| STOCK ENQUIRY<br>SEARCH BY STOCK-COI |                   | LTOW                          | (STKUU7)        |
| Stock Code:                          |                   | Description :                 |                 |
| Refer Code:                          | Dept.             | Bar-Code :                    |                 |
| Long Description :                   |                   | bar coac                      |                 |
| Prefered Supplier:                   | Bin:              | Opening Balance:              |                 |
| Supplier Prod Cd :                   |                   | MTD Adjustments:              |                 |
| Jnit Size/Measure:                   |                   | MTD Purchases :               |                 |
| Pack Size :                          |                   | MTD Sales Oty :               |                 |
| Jnit of Issue :                      | Label Type:       | Closing Balance:              |                 |
| Sales Tax (0-4) :                    | Import Tax (0-4): |                               |                 |
| Matrix / Max Disc:                   |                   | Intransit Õty :               |                 |
| Reorder Level :                      |                   | Promotion Qty :               |                 |
| High Level :                         |                   |                               |                 |
| Average Cost (Ex):                   |                   | On Hand Qty :                 |                 |
| Last Cost (Ex):                      |                   |                               |                 |
|                                      |                   |                               |                 |
|                                      | Markup %Selling   | ExclSelling Incl              | Qty Breaks      |
| Selling Price-1 :                    |                   |                               |                 |
| Selling Price-2 :                    |                   |                               |                 |
|                                      |                   |                               |                 |
|                                      |                   |                               |                 |
| Promotion Price :                    |                   |                               |                 |
| Please Press <ret></ret>             | for Next :        | (A, B, C, D, E, F, G, H, L, M | ,N,O,R,S,T,1-9) |
|                                      |                   |                               |                 |

If the stock item has a barcode (and you have barcodes linked) scan the item. If not you are able to type in the stock code, if known, otherwise press <ENTER> to search via description.

| STOCK ENQUIRY<br>SEARCH BY STOCK-CODE                                                         | MAIN                                            | LOCATION                 | (STK007)           |
|-----------------------------------------------------------------------------------------------|-------------------------------------------------|--------------------------|--------------------|
| Stock Code:                                                                                   |                                                 | Description :<br>ENQUIRY |                    |
| Description :                                                                                 |                                                 |                          |                    |
| For Contain Search:<br>For Generic Search:<br>For Item-Code Search:<br>For Short Desc Search: | <page-up><br/><page-down></page-down></page-up> |                          |                    |
| Promotion Price :<br>Please Press <ret> for</ret>                                             | Next :                                          | (A, B, C, D, E, F, G, H, | L,M,N,O,R,S,T,1-9) |

#### Description:

Type the first couple of characters for the item you are looking for and press <ENTER>. This will display a list of items with matching descriptions. If the item you are looking for is displayed in the list, press the corresponding line number to select it, otherwise press <ENTER> to continue searching.

| STOCK ENQUIRY                  | MAIN LOCA          | TION                  |               | (STK007     |
|--------------------------------|--------------------|-----------------------|---------------|-------------|
| >> CJ PHA                      | RMACEUTICALS       |                       |               | << <        |
| Stock Code: 0000000000         | 00021 Dept: 000123 | Description :         | BETTY         |             |
| Refer Code:                    |                    | Bar-Code :            | 123456        |             |
| Long Description : BET         |                    |                       |               |             |
| Prefered Supplier:             | 000003 Bin:        | Opening Balanc        |               | 0.000       |
| Supplier Prod Cd : 000         | 000000000021       | MTD Adjustment        |               | 0.000       |
| Jnit Size/Measure:             |                    |                       |               |             |
| Pack Size :                    | 1.00               | MTD Sales Qty         |               | 0.000       |
| Jnit of Issue :                | 1 Label Type:      | Closing Balanc        | e:            | 0.000       |
| Sales Tax (0-4) : 1 I          |                    |                       |               |             |
| Matrix / Max Disc:             | 0.00 Rebate%: 0.0  | 00 Intransit Qty      |               | 0.000       |
| Reorder Level :                |                    | r Promotion Qty       |               | 0.000       |
| High Level :                   |                    |                       |               |             |
| Average Cost (Ex):             |                    |                       |               |             |
| Last Cost (Ex):                | 50.000 0.000       |                       |               |             |
|                                |                    | On Order Qty          |               |             |
| Ma                             |                    |                       |               | Qty Breaks- |
| Selling Price-1 :              | 50.00              | 75.00                 | 85.50         |             |
| Selling Price-2 :              | 0.00               | 0.00                  | 0.00          | 000000      |
|                                |                    |                       |               |             |
|                                |                    |                       |               |             |
| Promotion Price :              |                    |                       |               |             |
| Please Press <ret> for :</ret> | Next :             | (A, B, C, D, E, F, G, | H, L, M, N, ( | D,R,S,T,1-9 |

The details for the item you have selected will be displayed on the screen. If it is not the correct item press <ENTER> to continue searching or <ESC> to type a new description.

| The options on the bottom o | f the screen are as follows: |
|-----------------------------|------------------------------|
|-----------------------------|------------------------------|

| Option | Description                                                        |  |
|--------|--------------------------------------------------------------------|--|
| A      | If parameters are set up – this will allow you to view the barcode |  |
|        | as well as the nappi code linked to the item.                      |  |
| С      | This will display the cost of sales and the sales value for the    |  |
|        | specific item for the last 12 months for ALL locations             |  |
|        | (consolidated).                                                    |  |
| D      | If there are deals set up for the item it will display these.      |  |
| E      | This will display the extended detail for the stock item.          |  |
| F      | This will display the flags set for the item.                      |  |
| Н      | This will display the sales history (cost of sales and the sales   |  |
|        | value) for the last 12 months for a SINGLE location.               |  |
| L      | This will display the stock quantity for ALL locations.            |  |
| М      | This will display all transactions (Movements) for current and     |  |
|        | history.                                                           |  |
| 0<br>P | This will display any outstanding orders for the item.             |  |
| Р      | This will display any "Future prices" loaded for the item.         |  |
| R      | If replacement costs have been set up on the stock item this will  |  |
|        | be displayed.                                                      |  |
| S      | This option will display the sales statistics for the month, this  |  |
|        | year and last year.                                                |  |
| Т      | If parameters are set up this option will display serial numbers   |  |
|        | that have been captured for the item.                              |  |
| V      | When a "message" has been captured on the stock item, press        |  |
|        | "V" to view it.                                                    |  |
| 1 - 9  | When 6 is entered, it will display all the stock items in the      |  |
|        | system where the first 6 digits are the same.                      |  |

### 6. Deleting of Stock

This can only be done if the stock item has been dormant for one month and the quantity on hand is zero.

\*\*\* Items do not get "REMOVED" from the stock file but a flag is set to mark it as "DELETED". \*\*\*

From the Stock Program Main Menu, select:

- <1> Maintain
- < C > Delete Stock Codes

| 1.M |                  |            | 4.Sub-Systems 5.Management |
|-----|------------------|------------|----------------------------|
|     | File Mainte      | nance      |                            |
| Α.  | Enquire Stock Co | des        |                            |
| в.  | Amend Stock Co   | des        |                            |
|     | Delete Stock Co  |            |                            |
|     | Enquire Stock Ra |            |                            |
| Ε.  | Take on Stock Co | des        |                            |
| —   |                  |            |                            |
|     | Price Updates    |            |                            |
| н.  | Consolidate Refe | rred Codes |                            |
| I.  | Generate Locatio | n Records  |                            |
|     |                  |            |                            |
|     | Maintain Explosi |            |                            |
|     | Maintain Sales K |            |                            |
|     | Maintain Replace |            |                            |
|     | Maintain Reorder |            |                            |
|     | Maintain Bin/Man |            |                            |
|     | Maintain Serial  |            |                            |
|     | Maintain Departm |            |                            |
|     | Maintain Bin Nam |            |                            |
|     | Maintain Manufac |            |                            |
| т.  | Change Departmen | t Number   |                            |
|     |                  |            |                            |

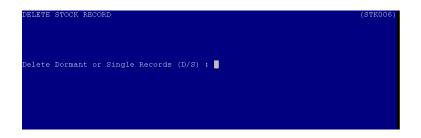

Dormant or single Records <D/S>:

Dormant – this will flag all dormant stock items from the Stock file according to specifications. Single – this will allow you to flag a single item only (if dormant and zero on hand quantity).

If you selected single record, you will be prompted for the stock code. The stock item can be scanned at this point, or the stock code could be entered. If you do not have the stock code, press <ENTER> to search via description.

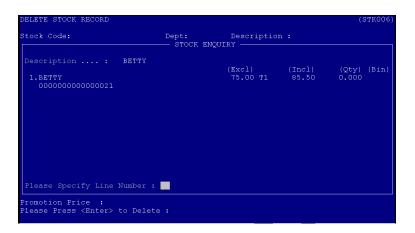

Description:

Type the first couple of characters for the item you are looking for and press <ENTER>. This will display a list of items with matching descriptions. If the item you are looking for is displayed in the list, press the corresponding line number to select it, otherwise press <ENTER> to continue searching.

| DELETE STOCK RECORD                               | (STK006)               |
|---------------------------------------------------|------------------------|
| >>                                                |                        |
| Stock Code: 0000000000000021 Dept: 000123 I       | Description : BETTY    |
| Refer Code: H                                     | Bar-Code : 123456      |
| Long Description : BETTY                          |                        |
| Prefered Supplier: 000003 Bin:                    | Opening Balance: 0.000 |
| Supplier Prod Cd : 0000000000000021               |                        |
| Unit Size/Measure: 0.000 UNIT                     | MTD Purchases : 0.000  |
| Pack Size : 1.00<br>Unit of Issue : 1 Label Type: | MTD Sales Qty : 0.000  |
| Unit of Issue : 1 Label Type:                     | Closing Balance: 0.000 |
| Sales Tax (0-4) : 1 Import Tax (0-4) :0           | Committed Qty : 0.000  |
| Matrix / Max Disc: 0.00 Rebate%: 0.00             |                        |
| Reorder Level : 0.000 Stock Factor                | Promotion Qty : 0.000  |
| High Level : 0.000 0.000                          |                        |
| Average Cost (Ex): 50.000 Lead Time               |                        |
| Last Cost (Ex): 50.000 0.000                      | Stock Value : 0.000    |
|                                                   | On Order Qty : 0.000   |
| Selling Ex                                        |                        |
| Selling Price-1 : 50.00 75.                       | .00 85.50              |
| Selling Price-2 : 0.00 0.                         | .00 0.00 000000        |
|                                                   |                        |
|                                                   |                        |
| Promotion Price :                                 |                        |
| Please Press <enter> to Delete :</enter>          |                        |
|                                                   |                        |

The item you have selected will be displayed on the screen. If it is the correct item, press <ENTER> and the item will be flagged as deleted.

#### 7. Receiving of Stock

This option is used to enter the stock received from suppliers onto the system and update the creditors at the same time.

From the Stock Program Main Menu, select:

#### < 2 > Process

< A > Batch Receive Stock

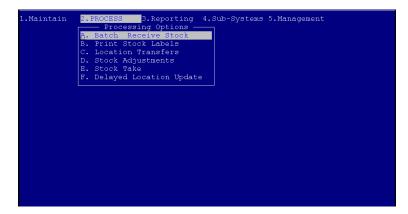

#### <1 > Receive Stock

| 1.<br>2. | Receive Stock<br>Maintain Batch Index |
|----------|---------------------------------------|
| з.       | Print Batch Received Report           |
| 4.<br>5. | Import IBT<br>Reserved                |
| 5.<br>6. | Split Orderwise Invoices              |
|          | Import Orderwise Invoices             |
|          | Reserved                              |
|          | Reserved                              |
|          | Reserved                              |
|          | Reserved                              |
|          | Import from MSI / CGA file            |
| D.       | Receive Report from History           |
| 1        | Please Select                         |
|          |                                       |
|          |                                       |
|          |                                       |

Batch Name:

Starting with BR, type a name (numeric or alpha numeric) that you can use for future reference.

| Batch-Name : :<br><r>eceive / re<v><br/>Order Number :<br/>Supplier Code : •</v></r> | erse (R/V): |      | GMV Reference : 0<br>NO PURCHASE ORDER LINKED<br>UCS-TS MIDRAND                | 00000004 |
|--------------------------------------------------------------------------------------|-------------|------|--------------------------------------------------------------------------------|----------|
| Railage Code :<br>Other [Incl]:<br>Supplier Inv-#: :<br>Default Disc1%:              | 123456      | 0.00 | UCS-TS MIDRAND<br>Invoice Date : <mark>20170411</mark> CCYYMMDI<br>(Exclusive) |          |
| Includes Tax? : 1<br>HASH V.A.T. :                                                   |             | 0.00 | HASH TOT : 0.00                                                                |          |
|                                                                                      |             |      |                                                                                |          |
|                                                                                      |             |      |                                                                                |          |
|                                                                                      |             |      |                                                                                |          |
|                                                                                      |             |      |                                                                                |          |
|                                                                                      |             |      |                                                                                |          |
|                                                                                      |             |      |                                                                                |          |

The options are as follows:

| Field                 | Description                                                          |
|-----------------------|----------------------------------------------------------------------|
| Receive or Reverse    | This is to select whether you are receiving stock from a supplier    |
|                       | or sending it back to a supplier. <r> to receive stock <v> o</v></r> |
|                       | return stock to the supplier                                         |
| GMV Reference         | This number is automatically generated by the system and will        |
|                       | be printed on the goods received note. This number can be            |
|                       | used to reprint the document at a later stage.                       |
| Order number          | This is used when the purchasing program is in use.                  |
| Railage Supplier code | If there is railage for the items you are receiving you have to      |
|                       | select the creditors account number you wish to update this to.      |
| Supplier Code         | This is the creditors account number for the supplier.               |
| Reference             | Type the invoice number of the supplier in this field.               |
| Default disc%         | If there is any discount to be given, enter it here and it will      |
|                       | automatically allocated                                              |
| Includes Tax          | If the invoice from the supplier is exclusive of VAT, say "N",       |
|                       | otherwise say "Y". This is important for the creditors account to    |
|                       | be calculated correctly.                                             |
| Invoice Date          | This is the date the stock has been invoiced to you.                 |
| Delivery Date         | This is the date that the stock arrived in the store.                |
| HASH VAT              | Type the VAT amount, as on the invoice in this field. This will be   |
|                       | used as a double check to make sure you received the stock           |
|                       | correctly.                                                           |
| HASH Total            | Type the total for the invoice in this field. This will be used as a |
|                       | double check to make sure you received the stock correctly.          |
|                       | Whilst receiving, the system calculates the actual total for the     |
|                       | stock being received. If this total is different to the hash total a |
|                       | discount with the difference will be written to the creditor.        |
|                       |                                                                      |

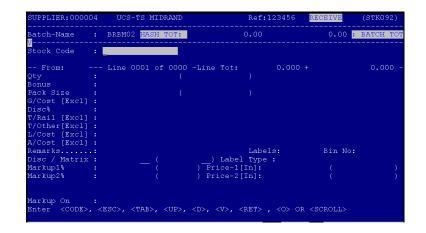

Stock Code:

If you have barcodes and barcode scanners set up, scan the item, otherwise if the stock code is known, type it in the field and press <ENTER>. If you do not have a barcode or a stock code, press <ENTER> to search via description.

|                            | DINDI. |       |   | 0.<br>K ENQUIRY - |          |    |                 | ).00 <mark>:</mark> BA | ICH I |
|----------------------------|--------|-------|---|-------------------|----------|----|-----------------|------------------------|-------|
|                            |        | BETTY |   |                   |          |    |                 |                        |       |
| 1.BETTY<br>00000000000     | 00021  |       |   | (Exc<br>75.       | 1)<br>00 | Τ1 | (Incl)<br>85.50 | (Qty)<br>50.000        | (Bir  |
| 2.BETTY 123<br>00000000000 | 00022  |       |   | 180.              |          | Τ1 |                 | 0.000                  |       |
|                            |        |       |   |                   |          |    |                 |                        |       |
|                            |        |       |   |                   |          |    |                 |                        |       |
|                            |        |       |   |                   |          |    |                 |                        |       |
| Please Specify             |        |       | : |                   |          |    |                 |                        |       |

Description:

Type the first couple of characters for the item you are looking for and press <ENTER>. This will display a list of items with matching descriptions. If the item you are looking for is displayed in the list, press the corresponding line number to select it, otherwise press <ENTER> to continue searching.

| TAKE-ON EXISTING STOCI | ĸ                                 |                   | (STK009)   |
|------------------------|-----------------------------------|-------------------|------------|
| Stock Code:            | Dept:                             | Description :     |            |
| Refer Code:            | -                                 | Bar-Code :        |            |
| Long Description :     |                                   |                   |            |
| Prefered Supplier:     | Bin:                              | Opening Balance:  |            |
| Supplier Prod Cd :     |                                   | MTD Adjustments:  |            |
| Unit Size/Measure:     |                                   | MTD Purchases :   |            |
| Pack Size :            |                                   | MTD Sales Qty :   |            |
| Unit of Issue :        | Label Type:<br>Import Tax (0-4) : | Closing Balance:  |            |
| Sales Tax (0-4) :      | Import Tax (0-4) :                | Committed Qty :   |            |
| Matrix / Max Disc:     | Rebate%:                          | Intransit Qty :   |            |
| Reorder Level :        |                                   | Promotion Qty :   |            |
| High Level :           |                                   |                   |            |
| Average Cost (Ex):     |                                   | On Hand Qty :     |            |
| Last Cost (Ex):        |                                   |                   |            |
| ]                      | Markup %Selling                   | ExclSelling Incl( | Qty Breaks |
| Selling Price-1 :      |                                   |                   |            |
| Selling Price-2 :      |                                   |                   |            |
| Promotion Price :      |                                   |                   |            |

If the item you are receiving from the supplier is not yet on your system, <ENTER> past the Stock code field and <ESC> from the description. This will then allow you to capture the new item onto the stock file. (As above)

| SUPPLIER:00000                            |     |           |        |         |      |                                                                                                    |             |        |        |        |   | (STK092) |
|-------------------------------------------|-----|-----------|--------|---------|------|----------------------------------------------------------------------------------------------------|-------------|--------|--------|--------|---|----------|
| Batch-Name                                |     |           | HASH ' | TOT:    |      | 0                                                                                                    |             |        |        | 0.00   | : | BATCH TO |
| /<br>Stock Code                           |     | 000000000 | 00000  | <br>121 |      | <br>BRTTTV                                                                                                    |             |        |        |        |   |          |
|                                           |     |           |        |         |      |                                                                                                    |             |        |        |        |   | UNIT     |
| From: STK -                               |     | Line 000  | 01 of  | 0000    | -T.  | ine Tot:                                                                                                    |             | 0.000  |        |        |   | 0.000    |
|                                           |     |           |        |         |      |                                                                                                    |             |        |        |        |   | 0.000    |
| Qty<br>Bonus N                            | J : | L. (      | 0.000  | ) î     | EXC. | LUDE FROM                                                                                                    | ,<br>costsi |        |        |        |   |          |
| ack Size                                  | ÷.  |           | 1.000  |         |      | 1.000                                                                                                    | )           |        |        |        |   |          |
| G/Cost [Excl]                             |     | 5(        | 0.000  |         |      |                                                                                                    |             |        |        |        |   |          |
| )isc%                                     |     | 0.00      |        | 0.0     | 0    | 0.00                                                                                                    |             |        |        |        |   |          |
| F/Rail [Excl]                             |     |           |        |         |      |                                                                                                    |             |        |        |        |   |          |
| /Other[Excl]                              |     |           |        |         |      |                                                                                                    |             |        |        |        |   |          |
| Cost [Excl]                               | ÷.  | (         | 0.000  |         |      |                                                                                                    | 50          | .000   |        |        |   |          |
| A/Cost [Excl]<br>Remarks<br>Disc / Matrix |     |           | 0.000  |         |      |                                                                                                    | 50          | .000   |        |        |   |          |
| Remarks                                   |     |           |        |         |      |                                                                                                    | Labels      | Y 00   | 20     | Bin No |   |          |
| Disc / Matrix                             |     | 0.00      |        | 0.      | 00   | ) Label                                                                                                    | Type :      |        |        |        |   |          |
| farkup1%                                  |     | 50.00     |        | 50.     | 00)  | Price-1[I                                                                                                    | n]:         | 8      |        |        |   | 85.50    |
| farkup2%                                  |     | .00       |        | 0.      | 00)  | Price-2[I                                                                                                    | n]:         |        | 00.0   |        |   | 0.00     |
|                                           |     |           |        |         |      |                                                                                                    |             |        |        |        |   |          |
| farkup On                                 |     |           |        |         |      |                                                                                                    |             |        |        |        |   |          |
| Inter <code>,</code>                      |     | RSCN ZT   | AB>    | ATTEN.  | < D1 | > <v> <b< td=""><td>ET-S</td><td>&lt;0&gt;.01</td><td>8 &lt; 80</td><td>POLIS</td><td></td><td></td></b<></v> | ET-S        | <0>.01 | 8 < 80 | POLIS  |   |          |

Options are as follows:

| Field          | Description                                                       |
|----------------|-------------------------------------------------------------------|
| Quantity       | Type the number of goods you are receiving in this field          |
|                | (excluding bonus quantities).                                     |
| Bonus          | If you are receiving a bonus for the specific item, type the      |
|                | bonus quantity only in this field. This will recalculate the last |
|                | and average cost prices automatically (parameter setup). You      |
|                | can press the TAB key to exclude bonus from cost prices.          |
| G/Cost (Excl)  | This is the cost for the stock you are receiving.                 |
| Disc%          | If there is disc% for the item, type it in this field.            |
| Remarks        | If there are any remarks you wish to capture for the stock you    |
|                | are receiving, enter it in this field.                            |
| Mark-up % 1    | This is the mark-up for the selling price 1 (parameter setup)     |
| Price 1 (Incl) | This is selling price 1 inclusive of VAT (parameter setup)        |
| Mark-up % 2    | This is the mark-up for the selling price 2 (parameter setup)     |
| Price 2 (Incl) | This is selling price 2 inclusive of VAT (parameter setup)        |

When you have completed entering all the details for the stock items you are receiving, you have the option to press <ENTER> to continue or <A> to amend if you have made any mistakes.

| SUPPLIER:0000C             | )4  | UCS-1    | 'S  | MID: | RAND |      |           | Ref   | :123456  | RE   | CEIVE     |    | (STK092)  |
|----------------------------|-----|----------|-----|------|------|------|-----------|-------|----------|------|-----------|----|-----------|
| Batch-Name                 | :   | BRBM02   | HA  | SH   | гот: |      | 19        | 0.00  | )        |      | 150.00    | :  | BATCH TOT |
| V <mark></mark> Stock Code |     |          |     |      |      |      |           |       |          |      |           |    |           |
|                            |     | 123456   |     |      |      | [BAJ | R CODE]   |       |          |      |           |    | UNIT      |
| From: STK -                |     | Line OC  | 01  | of   | 0000 | -L:  | ine Tot:  |       | 150.000  |      |           |    | 0.000 -   |
| Qty                        |     |          |     |      |      |      |           |       |          |      |           |    |           |
| Bonus N                    | J:  |          |     | 000  | ]    | EXC  | LUDE FROM | : cos | TS]      |      |           |    |           |
| Pack Size                  | ÷., |          | 1.  | 000  |      |      | 1.000     |       |          |      |           |    |           |
| G/Cost [Excl]<br>Disc%     |     |          | 50. | 000  |      |      |           |       |          |      |           |    |           |
| Disc%                      |     | 0.00     |     |      | 0.0  | 0    | 0.00      |       |          |      |           |    |           |
| T/Rail [Excl]              |     |          | Ο.  | 000  |      |      |           |       |          |      |           |    |           |
| T/Other[Excl]              |     |          | ο.  | 000  |      |      |           |       |          |      |           |    |           |
| L/Cost [Excl]              |     |          | 60. | 000  |      |      |           |       | 50.000   |      |           |    |           |
| A/Cost [Excl]              |     | 5        | 50. | 000  |      |      |           |       | 50.000   |      |           |    |           |
| Remarks                    | :   |          |     |      |      |      | _         |       | els:Y 00 |      |           |    |           |
| Disc / Matrix<br>Markup1%  |     | 0.00     |     |      | ο.   | 00   | ) Label   | TVD   | e :      |      |           |    |           |
| Markup1%                   |     | (50.00   | ))  |      | 50.  | 00)  | Price-1   | Ini:  | 8        | 5.50 |           |    | 85.50)    |
| Markup2%                   |     | 0.00     |     |      |      |      | Price-2   | In]:  |          | 0.00 |           |    | 0.00)     |
|                            |     |          |     |      |      |      |           |       |          |      |           |    |           |
| Markup On L/C              |     |          |     |      | _    |      |           |       |          |      |           |    |           |
| Please Press <             | RE  | T> if Co | prr | ect  | -    |      |           |       | A> to Am | lend | : <c></c> | to | Cancel )  |

Make sure that the Hash Tot and the Batch totals on the screen are the same. If they are not the same you have made a mistake somewhere and you are able to press the up arrow key to go back and fix the problem.

To view items already captured enter <V> on to the stock code field and the list will be displayed

| SUPPLIER: 0000     | 04   | UCS   | -TS MI       | DRAND      |                                           | Ref:3       | 333669 | RECEIVE             | (STK092)    |
|--------------------|------|-------|--------------|------------|-------------------------------------------|-------------|--------|---------------------|-------------|
| atch-Name          | :    | BRBMO | 2 HASE       | H TOT:     |                                           | 0.00        |        | 319.38              | BATCH TO    |
| tock Code          | : 1  | V_    |              |            |                                           |             |        |                     |             |
| - From:            |      | Line  | 0004 d       | of 0003    | -Line Tot                                 |             | 0.000  |                     | 0.000       |
| )ty                |      |       |              |            |                                           |             |        |                     |             |
| onus               |      |       |              |            |                                           |             |        |                     |             |
| ack Size           |      |       |              |            |                                           |             |        |                     |             |
| /Cost [Excl]       |      |       |              |            |                                           |             |        |                     |             |
| isc%               |      |       |              |            |                                           |             |        |                     |             |
| /Rail [Excl]       |      |       |              |            |                                           |             |        |                     |             |
| /Other[Excl]       |      |       |              |            |                                           |             |        |                     |             |
| /Cost [Excl]       |      |       |              |            |                                           |             |        |                     |             |
| /Cost [Excl]       |      |       |              |            |                                           |             |        |                     |             |
| emarks             |      |       |              |            |                                           |             |        | Bin No:             |             |
| isc / Matrix       |      |       |              |            |                                           | el Type     | -      |                     |             |
| larkup1%           |      |       |              |            |                                           | -1[In]:     |        |                     |             |
| larkup2%           |      |       |              |            | ) Price-                                  | -z[iu]:     |        |                     | · · · · · · |
| larkup On          |      |       |              |            |                                           |             |        |                     |             |
| nter <code></code> | , <1 | ESC>, | <tab>,</tab> | <up>,</up> | $\langle D \rangle$ , $\langle V \rangle$ | <ret></ret> | <0> 0  | R <scroll></scroll> |             |

| SUP:                  | PLIER:000004 | UCS-TS MIDRAN                                                 | D     | Ref:33 | 3669           | RECEIVE                                | (STK092)         |
|-----------------------|--------------|---------------------------------------------------------------|-------|--------|----------------|----------------------------------------|------------------|
| Bat                   | ch-Name :    | BRBM02 HASH TOT                                               | :     | 0.00   |                | 319.38                                 | BATCH TOT        |
| NO.<br>1.<br>2.<br>3. | 00000000000  | DESCRIPTIC<br>00021 BETTY<br>47788 ACC 200 EF<br>44775 FANADO | F TAB | 200M   | 2.000<br>5.000 | BONUS OTY I<br>O.000<br>O.000<br>O.000 | 100.000<br>0.500 |
|                       | Please Spec: | ify Line Number                                               |       |        |                |                                        |                  |

After you have entered all the stock items as on the invoice, press <ESC> to continue.

| SUPPLIER:00000 |      | UCS-TS     | MIDRAND   | Ref:              | 123456 | RECEIVE  | (STK092) |
|----------------|------|------------|-----------|-------------------|--------|----------|----------|
| Batch-Name     | :    | BRBM02 🖽   | ASH TOT:  | 150.00            |        | 150.00   | BATCH TO |
| Stock Code     | :    |            |           |                   |        |          |          |
| From: -        |      | Line 0002  | 2 of 0001 | -Line Tot:        | 0.00   |          | 0.000 -  |
| Qty            |      |            |           |                   |        |          |          |
| Bonus          |      |            |           |                   |        |          |          |
| Pack Size      |      |            |           |                   |        |          |          |
| G/Cost [Excl]  |      |            |           |                   |        |          |          |
| Disc%          |      |            |           |                   |        |          |          |
| T/Rail [Excl]  |      |            |           |                   |        |          |          |
| T/Other[Excl]  |      |            |           |                   |        |          |          |
| L/Cost [Excl]  |      |            |           |                   |        |          |          |
| A/Cost [Excl]  |      |            |           |                   |        |          |          |
|                |      |            | F         | INALIZE BATCH ——  |        |          |          |
| Discount %:    |      |            |           | Total Items       |        | 3.000    |          |
| HASH VAT:      |      |            | 0.000     | 0.000             | Calc   | VAT      |          |
| HASH TOTAL:    |      | 15         | 50.000    | 150.000           | Calc   | TOT-Dif: | 0.000    |
|                |      |            |           |                   |        |          |          |
|                |      | 15         | 50.000    | 150.000           |        |          |          |
| Note: HASH T   | 'ota | ils are us | sed to up | date Creditors an | d Vat! |          |          |

<A> Amend

If the Hash totals and the calculated totals do not match, press <A> to amend and go back to find the problem.

| < S > Save & Exit        | If you wish to save the batch and process it to stock at a later stage.                                                                                                    |
|--------------------------|----------------------------------------------------------------------------------------------------|
| <p> Print</p>            | This will print the batch receive report but the stock<br>quantities will not be updated.                                                                                                    |
| <u> Update Stock Now</u> | This will save the batch and update the stock and<br>creditors at the same time. You will be able to print a<br>GRV (Goods Received Voucher) for the items that<br>have been received into stock. |

#### 8. Stock Returns

When the stock is to be reversed, you could either reverse the entire invoice or just a single item.

If the whole invoice is to be reversed, the Hash totals for the whole invoice must be used. If a single item or several items are to be reversed, the Hash totals for the particular item or group of items must be calculated and used.

From the Stock Program Main Menu, select:

#### < 2 > Process

#### < A > Batch Receive Stock

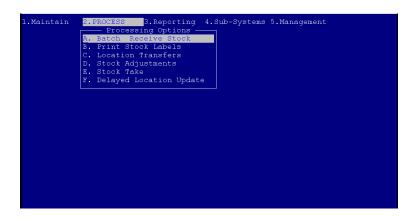

#### <1 > Receive Stock

| Receive Stock               |
|-----------------------------|
| Maintain Batch Index        |
| Print Batch Received Report |
| Import IBT                  |
| Reserved                    |
| Split Orderwise Invoices    |
| Import Orderwise Invoices   |
| Reserved                    |
| Reserved                    |
| Reserved                    |
| Reserved                    |
| Import from MSI / CGA file  |
| Receive Report from History |
|                             |
| Please Select               |
|                             |
|                             |
|                             |
|                             |
|                             |
| ch-Name : BRBM02            |

#### Batch number:

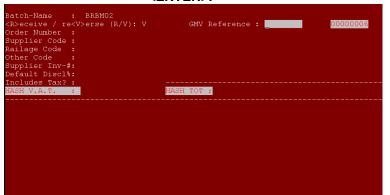

Type in a batch number to fill the field and press <ENTER>.

Scan Batch: N - Say no to this and press <ENTER>. Receive / Reverse: V – REVERSE! Order number: If this has been linked to the purchase order program, type the order number that was used and press <ENTER>. Supplier Code: Type the suppliers account number you wish to return the stock to. If you do not know it. press <ENTER> to search for the name of the supplier. Reference: Type the reference / invoice number you wish to use. This is the date you do the reversal of the goods. Credit note date: Includes Tax: If the stock you have received includes tax, say "Y" otherwise say "N" to make it tax exclusive. If you said "Y" to "Includes Tax", type the tax Hash VAT: amount in the field for the items to be returned. Hash Total: If you want to return the complete invoice, type the total for the invoice. IF you are returning one item only, type the total for that. But if you return more than one item off the same invoice, you would need to calculate the total and make sure you enter it

correctly.

| SUPPLIER:00000       | )4                                                                                                    | UCS   | -TS I                                                                                                    | MIDF | RAND  |               |            | Ref:4         | 56789 | REV.                                                            | ERSE  |    | (STKOS | 92)  |
|----------------------|----------------------------------------------------------------------------------------------------|-------|----------------------------------------------------------------------------------------------------|------|-------|---------------|------------|---------------|-------|-----------------------------------------------------------------|-------|----|--------|------|
| Batch-Name           |                                                                                                    | BRBMO | 2 <mark>HA</mark>                                                                                                    | SH 1 | TOT:  |               |            |               |       |                                                                 |       | :  | BATCH  | TOT  |
| Stock Code           | :                                                                                                    |       |                                                                                                    |      |       |               |            |               |       |                                                                 |       |    |        |      |
| From: -              |                                                                                                    | Line  |                                                                                                    |      |       | -Line         |            |               |       |                                                                 |       |    |        | 00 - |
| Qty<br>Bonus         |                                                                                                    |       |                                                                                                    |      |       |               |            |               |       |                                                                 |       |    |        |      |
| Pack Size            |                                                                                                    |       |                                                                                                    |      |       |               |            |               |       |                                                                 |       |    |        |      |
| G/Cost [Excl]        |                                                                                                    |       |                                                                                                    |      |       |               |            |               |       |                                                                 |       |    |        |      |
| Disc%                |                                                                                                    |       |                                                                                                    |      |       |               |            |               |       |                                                                 |       |    |        |      |
| T/Rail [Excl]        |                                                                                                    |       |                                                                                                    |      |       |               |            |               |       |                                                                 |       |    |        |      |
| T/Other[Excl]        |                                                                                                    |       |                                                                                                    |      |       |               |            |               |       |                                                                 |       |    |        |      |
| L/Cost [Excl]        |                                                                                                    |       |                                                                                                    |      |       |               |            |               |       |                                                                 |       |    |        |      |
| A/Cost [Excl]        |                                                                                                    |       |                                                                                                    |      |       |               |            |               |       |                                                                 |       |    |        |      |
| Remarks              |                                                                                                    |       |                                                                                                    |      |       |               |            |               |       |                                                                 | Bin N | 0: |        |      |
| Disc / Matrix        |                                                                                                    |       |                                                                                                    |      |       |               |            | l Type        |       |                                                                 |       |    |        |      |
| Markup1%             |                                                                                                    |       |                                                                                                    |      |       |               |            | [In]:         |       |                                                                 |       |    |        | - į  |
| Markup2%             |                                                                                                    |       |                                                                                                    |      |       | ) Pr:         | ice-2      | [TU]:         |       |                                                                 |       |    |        |      |
| Markup On            |                                                                                                    |       |                                                                                                    |      |       |               |            |               |       |                                                                 |       |    |        |      |
| Enter <code>,</code> | <e< td=""><td>sc&gt;,</td><td><tab:< td=""><td>&gt;, &lt;</td><td>(UP&gt;,</td><td><d>, &lt;</d></td><td><v>, -</v></td><td><ret> ,</ret></td><td>&lt;0&gt; 0</td><td>R <sc< td=""><td>ROLL&gt;</td><td></td><td></td><td></td></sc<></td></tab:<></td></e<> | sc>,  | <tab:< td=""><td>&gt;, &lt;</td><td>(UP&gt;,</td><td><d>, &lt;</d></td><td><v>, -</v></td><td><ret> ,</ret></td><td>&lt;0&gt; 0</td><td>R <sc< td=""><td>ROLL&gt;</td><td></td><td></td><td></td></sc<></td></tab:<> | >, < | (UP>, | <d>, &lt;</d> | <v>, -</v> | <ret> ,</ret> | <0> 0 | R <sc< td=""><td>ROLL&gt;</td><td></td><td></td><td></td></sc<> | ROLL> |    |        |      |

Stock Code:

You can either scan the barcode of the item you wish to reverse, or if you know the stock code for

the item you are able to type it in and press <ENTER>, otherwise press <ENTER> to search via description.

|                              |          |         | 0.00 : BAT | CH TC |
|------------------------------|----------|---------|------------|-------|
| STOCK EN                     | QUIRY —— |         |            |       |
| Description : BETTY          |          |         |            |       |
|                              | (Excl)   | (Incl)  | (Qty)      | (Bin) |
| 1.BETTY<br>0000000000000021  | 75.00 T  | 1 85.50 | 53.000     |       |
| 2.BETTY 123                  | 180.00 T |         | 0.000      |       |
| 00000000000022               |          |         |            |       |
|                              |          |         |            |       |
|                              |          |         |            |       |
|                              |          |         |            |       |
|                              |          |         |            |       |
|                              |          |         |            |       |
|                              |          |         |            |       |
| Please Specify Line Number : |          |         |            |       |

Description:

Type the first couple of characters of the item you are looking for and press <ENTER>. This will display a list of matching items. If the item you are looking for is displayed in the list, press the corresponding line number to select it, otherwise press <ENTER> to continue searching.

Options are as follows:

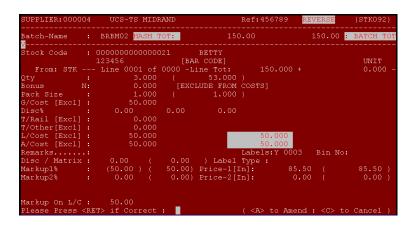

| Field          | Description                                                                                                    |
|----------------|----------------------------------------------------------------------------------------------------|
| Quantity       | Type the number of items you are returning in this field (excluding bonus quantities).                                                                                                    |
| Bonus          | If you are returning a bonus for the specific item, type the bonus<br>quantity only in this field. This will recalculate the last and<br>average cost prices automatically (parameter setup). |
| G/Cost (Excl)  | This is the cost you are returning the stock for.                                                                                                    |
| Disc%          | If there is disc% for the item, type it in this field.                                                                                                    |
| Remarks        | If there are any remarks you wish to capture, for the stock you are returning, enter it in this field.                                                                                        |
| Markup % 1     | This is the mark up for the selling price 1 (parameter setup)                                                                                                    |
| Price 1 (incl) | This is selling price 1 inclusive of VAT (parameter setup)                                                                                                    |

| Markup % 2     | This is the mark up for the selling price 2 (parameter setup) |
|----------------|---------------------------------------------------------------|
| Price 2 (incl) | This is selling price 2 inclusive of VAT (parameter setup)    |

After you have completed adding all the items you wish to credit, press <ESC> to end the transaction.

| SUPPLIER:000004 | 4 UCS-TS MIDRAN              | D Ref:               | 456789 <mark>RI</mark> | EVERSE (STK092)    |
|-----------------|------------------------------|----------------------|------------------------|--------------------|
| Batch-Name :    | BRBM02 <mark>HASH TOT</mark> | : 150.00             |                        | 150.00 : BATCH TOT |
| Stock Code :    |                              |                      |                        |                    |
|                 |                              | 01 -Line Tot:        |                        |                    |
| Qty :           |                              |                      |                        |                    |
| Bonus :         |                              |                      |                        |                    |
| Pack Size :     |                              |                      |                        |                    |
| G/Cost [Excl] : |                              |                      |                        |                    |
| Disc%           |                              |                      |                        |                    |
| T/Rail [Excl] : |                              |                      |                        |                    |
| T/Other[Excl] : |                              |                      |                        |                    |
| L/Cost [Excl] : |                              |                      |                        |                    |
| A/Cost [Excl] : |                              |                      |                        |                    |
|                 |                              | FINALIZE BATCH       |                        |                    |
| Discount %:     |                              | Total Items          | : 3                    | 3.000              |
| HASH VAT:       | 0.000                        | 0.000                | Calc VAT               |                    |
| HASH TOTAL:     | 150.000                      | 150.000              | Calc TOT-I             | Dif: 0.000         |
|                 | 150.000                      | 150.000              |                        |                    |
| Note: HASH To   | otals are used to            | update Creditors and | d Vat!                 |                    |

Discount%: Hash VAT: If there was any discount, type it in the field. Make sure that this amount is the same as the Batch VAT

Hash Total:

Make sure that this amount is the same as the Batch total.

If all the amounts are correct at this stage, press <ENTER> to pass the fields. If the HASH totals and the BATCH totals do not match, you are able to press <Up Arrow> to go back into the transaction and fix the mistake that was made.

| SUPPLIER:000C      | 04 | UCS-TS MID               | RAND                                                                                                    |         | R       | ef:456 | 5789        | REVERSE  | (2    | 3TKO 9 | 92) |
|--------------------|----|--------------------------|----------------------------------------------------------------------------------------------------|---------|---------|--------|-------------|----------|-------|--------|-----|
| <br>Batch-Name<br> |    | BRBM02 <mark>HASH</mark> | TOT:                                                                                                    |         | 150.    | 00     |             | 150.00   | : BA  | TCH    | ТО  |
| Stock Code         |    |                          |                                                                                                    |         |         |        |             |          |       |        |     |
| From:              |    | Line 0002 of             |                                                                                                    | -Line   |         | C      |             |          |       |        | bo  |
| Qty                |    |                          |                                                                                                    |         |         |        |             |          |       |        |     |
| Bonus              |    |                          |                                                                                                    |         |         |        |             |          |       |        |     |
| Pack Size          |    |                          |                                                                                                    |         |         |        |             |          |       |        |     |
| G/Cost [Excl]      |    |                          |                                                                                                    |         |         |        |             |          |       |        |     |
| Disc%              |    |                          |                                                                                                    |         |         |        |             |          |       |        |     |
| F/Rail [Excl]      |    |                          |                                                                                                    |         |         |        |             |          |       |        |     |
| F/Other[Excl]      |    |                          |                                                                                                    |         |         |        |             |          |       |        |     |
| L/Cost [Excl]      |    |                          |                                                                                                    |         |         |        |             |          |       |        |     |
| A/Cost [Excl]      |    |                          |                                                                                                    |         |         |        |             |          |       |        |     |
|                    |    |                          |                                                                                                    | INALIZE | BATCH - |        |             |          |       |        |     |
| Discount R:        |    |                          | 00                                                                                                    | 1       | otal It | ems:   |             | 3.000    |       |        |     |
| HASH VAT:          |    |                          | 00                                                                                                    |         |         | 00 Ce  | lc VAT      |          |       |        | 000 |
| HASH TOTAL:        |    | 150.0                    | 00                                                                                                    |         | 150.0   | 00 Ca  | lc TOT      | -Dif:    |       |        | 000 |
|                    |    | 150.0                    | 00                                                                                                    |         | 150.0   | 00     |             |          |       |        |     |
| Finalize           |    | : 🔟 ( <a>men</a>         | d, <s< td=""><td>&gt;ave &amp;</td><td>Exit, &lt;</td><td>P&gt;rint</td><td>., <u>p</u></td><td>date Sto</td><td>ck Ne</td><td>) w</td><td></td></s<> | >ave &  | Exit, < | P>rint | ., <u>p</u> | date Sto | ck Ne | ) w    |     |

| Amend:            | If your hash and batch totals do not balance, you are able to press <a> and go back and fix the problem.</a>                                                                              |
|-------------------|----------------------------------------------------------------------------------------------------|
| Save & Exit:      | If a mistake has been made and it cannot be found,<br>you can save the batch and continue with other<br>invoices and fix this at a later stage. This option<br>does not update the stock. |
| Drint             |                                                                                                    |
| Print:            | This will print the GRV (Goods Returned voucher) without updating the stock or any other links.                                                                                           |
| Update Stock now: | This will update the stock and other links and print the GRV. This should be kept for reference purposes.                                                                                 |

After this has been done a GRV will print and this needs to be kept for reference purposes. This would now have returned the stock quantities for the stock and the creditor would also have been debited.

#### 9. Printing of Labels

Depending on the parameter setup, you might be prompted to print the labels immediately after the transaction has been completed. If you do not wish to print them immediately, you are able to exit and then print them later.

From the Stock Program Main Menu, select

# < 2 > Process

## < B > Print Stock Labels

| l.Maintain | 2. PROCESS 3. Reporting 4. Sub-Systems 5. Management<br>Processing Options |
|------------|----------------------------------------------------------------------------|
|            |                                                                            |
|            |                                                                            |

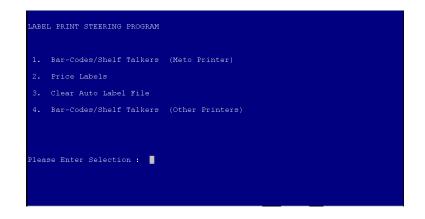

Choose the correct option – If you are using a Meto Printer to print your stock received labels, select option < 1 >, otherwise select option < 4 > for any other label printer. Enter the printer no. then the label format. (format no. will be given to the customer upon installation of the system)

|       | L COMMUNICATION LINK<br>L FORMAT: 01 |  |
|-------|--------------------------------------|--|
| Label | l Printer No.(1-9999)                |  |

Type in your correct printer number which you wish to print to and press <ENTER>.

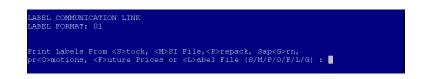

To be able to print the labels for the stock you have received, press <R>. This will prompt you for a label format (if not set up in the parameters). After this has been done, the labels will start to print to the selected printer.

#### 10. Stock Adjustments

This function will allow the user to increase or decrease the stock quantity. It will adjust the closing balance of the stock.

There are certain times that stock needs to be adjusted. If stock is used by the store, stock is stolen or broken, in the case of nurseries or pet shops there are mortalities and these all need to be taken out of stock but still need to be accounted for. The Stock Adjustment will take or add the stock to the stock file thereby increasing or decreasing the stock value.

From the Stock Program Main Menu, select

< 2 > Process

### < D > Stock Adjustments

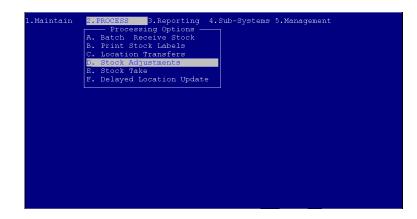

It will show the stock code that you adjusted, old quantity, adjusted quantity and new quantity. The reason for the stock adjusted will also appear on the report. At the top of the report an **ADJ-NO: 00000001** will appear. This is regarded as a journal number and will be needed for audit purposes.

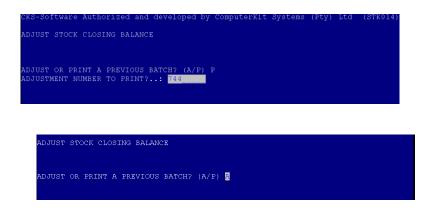

To start adjusting stock choose the < A > option and if you need to print out the previous adjustment then choose the < P > option.

| This Program wil | l Adjust th | e Closing | Balance. |  |  |
|------------------|-------------|-----------|----------|--|--|
| Stock Code       |             |           |          |  |  |
| Pack Size        |             |           |          |  |  |
| Old Closing Bal. |             |           |          |  |  |
| Adjust By Qty.   |             |           |          |  |  |
| New Closing Bal. |             |           |          |  |  |
| Reference        |             |           |          |  |  |
| Remarks          |             |           |          |  |  |

You will need to enter the stock code, scan or search by description, when you search by description you need to choose the line number of the item you need to adjust.

| Description :                                                                    |                                                                                   | STOCK ENQUIRY |  |
|----------------------------------------------------------------------------------|-----------------------------------------------------------------------------------|---------------|--|
| For Contain Sear<br>For Generic Sear<br>For Item-Code Sear<br>For Short Desc Sea | ch: <page-up><br/>ch: <page-down< th=""><th></th><th></th></page-down<></page-up> |               |  |

| Description : BETTY                            |           |            |
|------------------------------------------------|-----------|------------|
|                                                |           | (Qty) (Bin |
| 1.BETTY<br>00000000000000000000000000000000000 | 75.00 T1  | 50.000     |
| 2.BETTY 123<br>000000000000022                 | 180.00 Tl | 0.000      |
|                                                |           |            |
|                                                |           |            |
|                                                |           |            |
|                                                |           |            |
| Please Specify Line Number : 1                 |           |            |

Upon entering the Stock code (can also be scanned), the pack size, and old closing balance will automatically be shown by system.

## Adjust by Qty. / <TAB> for unit of Pack

|                   |        |                      |     | Adjustment Types |  |
|-------------------|--------|----------------------|-----|------------------|--|
| Phis Program will | Adjust | the Closing Balance. |     | RETURNS          |  |
|                   |        |                      |     | N-LINKED         |  |
| Stock Code        | : 000  | 0000000000021 BETTY  |     | MISSING          |  |
|                   |        |                      |     | DISP ERR         |  |
| Pack Size         |        | 1.00                 |     | DAMAGED          |  |
|                   |        |                      | 06. | EXPIRED          |  |
| Old Closing Bal.  |        | 50.000               |     | MISCOUNT         |  |
|                   |        |                      |     | WRAPPING         |  |
| Adjust By Qty.    |        | 10.000               | 09. | STK TAKE         |  |
|                   |        |                      | 10. | SALE ERR         |  |
| New Closing Bal.  |        | 60.000               |     | REPACK           |  |
|                   |        |                      | 12. | REPBONUS         |  |
| Reference         |        |                      | 13. | MAN.REFD         |  |
|                   |        |                      |     | REC ERR          |  |
| Remarks           |        |                      | 15. | CHARITY          |  |
|                   |        |                      |     |                  |  |

| This Program will Adjust the Closing Balance.       01. RETURNS         02. N-LINKED       02. N-LINKED         Stock Code       : 0000000000001 BETTY       03. MISSING         04. DISP ERR       04. DISP ERR         Pack Size       : 1.00       05. DAMAGED         01. RETURNS       05. DAMAGED         02. NTRED       06. EXPIRED         01. Cosing Bal.       : 50.000       07. MISCOUNT         Adjust By Qty.       : 10.000-       09. STK TAKE         New Closing Bal.       : 40.000       11. REPACK         Reference       : 13. MAN.REFD         14. REC ERR       14. REC ERR         Remarks       : 50. CHARITY |                                                                                                   |                             | Adjustment Types              |
|----------------------------------------------------------------------------------------------------|---------------------------------------------------------------------------------------------------|-----------------------------|-------------------------------|
| Stock Code       : 000000000000001 BETTY       03. MISSING         Pack Size       : 1.00       05. DAMAGED         Old Closing Bal.       : 50.000       07. MISCONT         Old Closing Bal.       : 50.000       07. MISCONT         Adjust By Qty.       : 10.000-       09. STK TAKE         New Closing Bal.       : 40.000       11. REPACK         Reference       :       13. MAN. REFD         14. REC ERR       14. REC ERR                                                                                                    | This Program will                                                                                 | Adjust the Closing Balance. |                               |
| Pack Size       :       1.00       04. DISP ERR         Of       DANAGED       06. EXPIRED         Old Closing Bal.       :       50.000       07. MISCOUNT         Adjust By Qty.       :       10.000-       09. STK TAKE         New Closing Bal.       :       40.000       11. REPACK         Reference       :       :       13. MAN.REFD         14. REC ERR       14. REC ERR       14. REC ERR                                                                                                    |                                                                                                   |                             |                               |
| Pack Size         :         1.00         05. DAMAGED           06. EXPERSD         06. EXPERSD           01d Closing Bal. :         50.000         07. MISCOUNT           03. WRAPPING         08. WRAPPING           04just By Qty. :         10.000-         09. STK TAKE           10. SALE ERR         10. SALE ERR           New Closing Bal. :         40.000         11. REPACK           12. REPEONUS         13. MAN.REFD           13. MAN.REFD         14. REC ERR                                                                                                    | Stock Code                                                                                        | : 0000000000000021 BETTY    |                               |
| 06. EXFIRED           01d Closing Bal. : 50.000         07. MISCOUNT           08. WRAPPING           vajust By Qty. : 10.000-         09. STK TAKE           10. SALE ERR           New Closing Bal. : 40.000         11. REPACK           12. REPACNUS           13. MAN.REFD           14. REC ERR           14. REC ERR                                                                                                    |                                                                                                   |                             |                               |
| bld Closing Bal.         :         50.000         07. MISCOUNT           08. WRAPFING         08. WRAPFING           Adjust By Qty.         :         10.000-           10. SALE BRR         10. SALE BRR           New Closing Bal. <td:< td="">         40.000           11. REFACK         12. REPBONUS           Reference         :           13. MAN.REFD           14. REC ERR</td:<>                                                                                                    | ack Size?                                                                                         | : 1.00                      |                               |
| 08. WRAPPING           09. STK TAKE           10. SALE ERR           10. SALE ERR           New Closing Bal. : 40.000           11. REPACK           12. REPBONUS           13. MAN. REFD           14. REC ERR                                                                                                    |                                                                                                   |                             |                               |
| Adjust By Qty. : 10.000- 09. STK TAKE<br>10. SALE BRR<br>New Closing Bal. : 40.000 11. REFACK<br>12. REFEONUS<br>Reference : 13. MAN.REFD<br>14. REC ERR                                                                                                    | Old Closing Bal.                                                                                  | : 50.000                    |                               |
| 10. SALE ERR           New Closing Bal. :         40.000           11. REPACK           12. REPBONUS           13. MAN.REFD           14. REC ERR                                                                                                    |                                                                                                   |                             | 08. WRAPPING                  |
| Jew Closing Bal.         :         40.000         11. REPACK           12. REPBONUS         :         13. MAN.REFD           13. MAN.REC         :         14. REC ERR                                                                                                    | Adjust By Qty.                                                                                    | : 10.000-                   | 09. STK TAKE                  |
| 12. REPEONUS<br>Leference : 13. MAN.REFD<br>14. REC ERR                                                                                                    |                                                                                                   |                             | 10. SALE ERR                  |
| teference : 13. MAN.REFD<br>14. REC ERR                                                                                                    | Jew Closing Bal.                                                                                  | : 40.000                    | 11. REPACK                    |
| 14. REC ERR                                                                                                    |                                                                                                   |                             | 12. REPBONUS                  |
|                                                                                                    | Reference                                                                                         |                             | 13. MAN.REFD                  |
| Remarks : 15. CHARITY                                                                                                    |                                                                                                   |                             | 14. REC ERR                   |
|                                                                                                    | Remarks                                                                                           |                             | 15. CHARITY                   |
|                                                                                                    | Please Press <ret:< td=""><td>&gt; to Accept :</td><td>( Select Adjustment Type: cel</td></ret:<> | > to Accept :               | ( Select Adjustment Type: cel |

Here you will need to put in the amount / quantity that you need to adjust your stock levels with, if you need to increase your quantity on hand then you will have to adjust with a positive value and if you need to decrease the quantity then you will have to adjust with a negative value. You also need to choose the reason for the adjustment. File the print out for Audit purposes.

| ADJUST STOCK CLOSI       | ENG | BALANCE               |               |                 |             |
|--------------------------|-----|-----------------------|---------------|-----------------|-------------|
| This Program will        | Ad  | just the Closing Bala | ance.         |                 |             |
| Stock Code               |     | 0000000000000021 BE   | ТТҮ           |                 |             |
| Pack Size                |     |                       |               |                 |             |
| Old Closing Bal.         |     | 60.000                |               |                 |             |
| Adjust By Qty.           |     | 10.000-               |               |                 |             |
| New Closing Bal.         |     | 50.000                |               |                 |             |
| Reference                |     | DISP ERR              |               |                 |             |
| Remarks                  |     | BETTY DISPENSED TH    | HE WRONG ITEM |                 |             |
| Please Press <ret></ret> |     | Accept :              | ( <a> to</a>  | Amend : <c></c> | to Cancel ) |

The adjusted report will print automatically and needs to be signed and filed for auditing purposes.